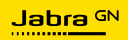

**MANUEL D'UTILISATION**

# Jabra

## SPEAK2 **75**

L'innovation au rythme de votre vie

© 2023 GN Audio A/S. Tous droits réservés. Jabra® est une marque de GN Audio A/S. La marque et le logo Bluetooth® sont la propriété de Bluetooth SIG, Inc. et toute utilisation de telles marques par GN Audio A/S est sous licence.

Fabriqué en Chine MODÈLE : PHS060W

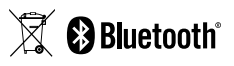

**Déclaration de conformité** disponible sur www.jabra.com/doc

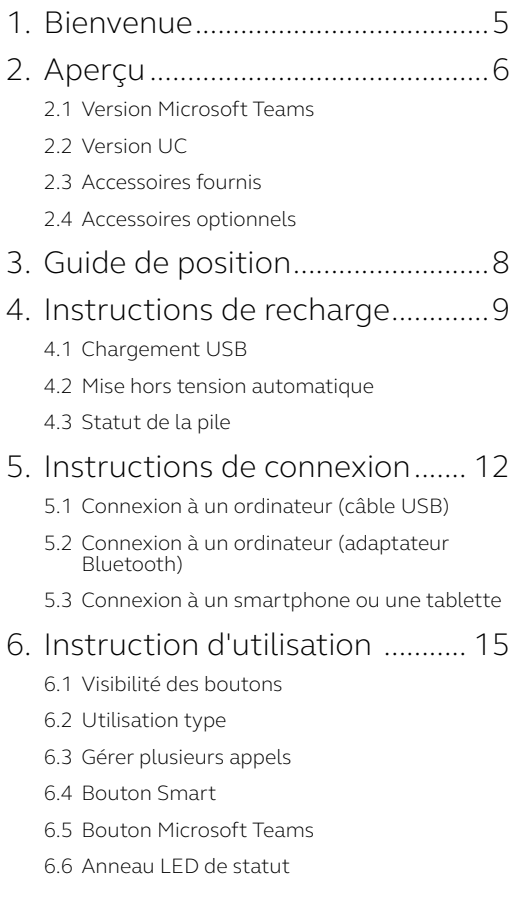

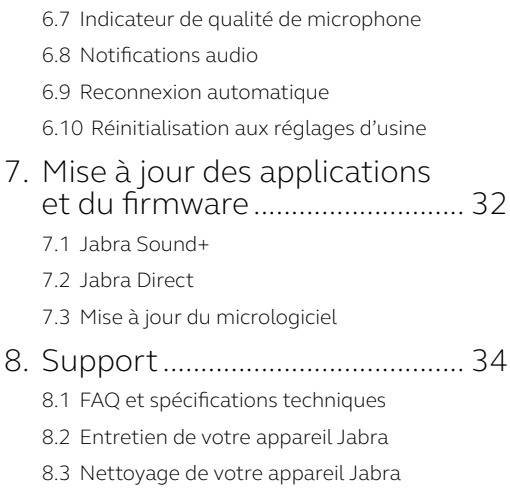

## <span id="page-4-0"></span>1. Bienvenue

Merci d'avoir choisi le Jabra Speak2 75. Nous espérons qu'il vous donnera entière satisfaction !

Voici quelques-unes des principales caractéristiques du Jabra Speak2 75 :

- Son très large bande\* et haut-parleur 65 mm
- Son Full Duplex avancé pour des conversations très naturelles
- Quatre microphones beamforming à réduction de bruit
- Indicateur de qualité du microphone\*\* permettant de vérifier si votre voix est correctement retransmise
- Normalisation du niveau de la voix conçue pour égaliser toutes les voix
- Certifié pour la principale plateforme de réunion virtuelle

- \* Le son à très large bande requiert une prise en charge du client UC et de l'appareil.
- \*\* Vous devez d'abord activer cette fonction via l'application Jabra Sound+ ou Jabra Direct

## <span id="page-5-0"></span>2. Aperçu

#### 2.1 Version Microsoft Teams

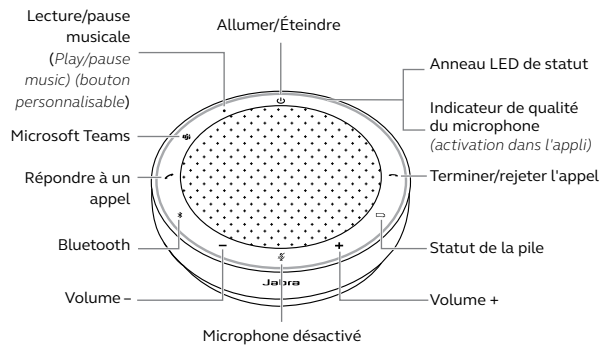

(*visible uniquement lorsque le microphone est actif*)

#### 2.2Version UC

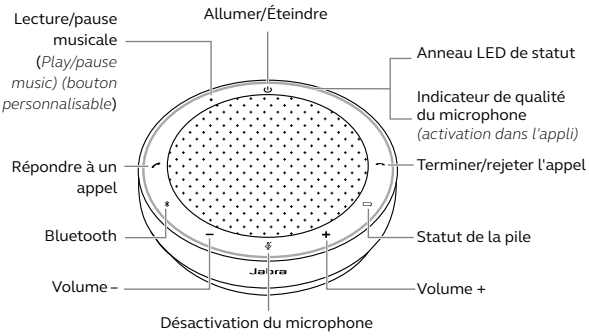

(*visible uniquement lorsque le microphone est actif*)

#### <span id="page-6-0"></span>2.3Accessoires fournis

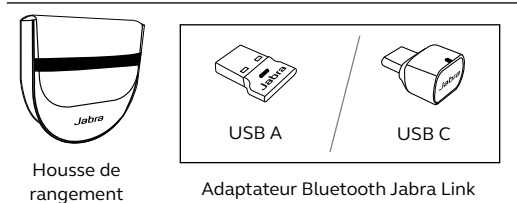

*En fonction de la version de Speak2 75, l'adaptateur Bluetooth Jabra Link n'est peut-être pas inclus. Il peut être acheté sur Jabra.com/accessories*

#### 2.4 Accessoires optionnels

Accessoires optionnels disponibles sur jabra.fr/ accessories

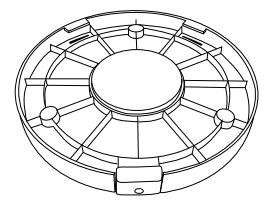

Dispositif antivol Jabra Speak2 75

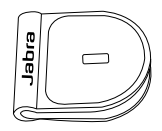

 Adaptateur verrou Kensington Jabra

## <span id="page-7-0"></span>3. Guide de position

Pour une qualité audio optimale, placez le speakerphone au centre de la table, à une distance comprise entre 0,5 m et 2,5 m de chaque participant.

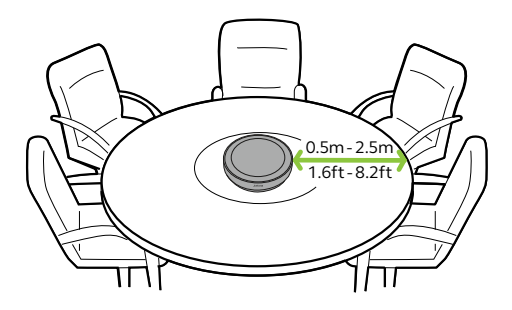

## <span id="page-8-0"></span>4. Instructions de recharge

#### 4.1 Chargement USB

Connectez le speakerphone à une source d'alimentation USB à l'aide du câble USB fourni. En fonction de la sortie d'alimentation du port, une charge plus rapide est disponible avec USB C. La batterie offre jusqu'à 32 heures d'utilisation sans fil.

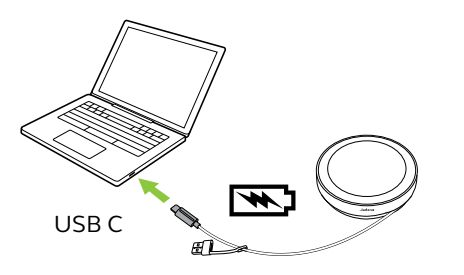

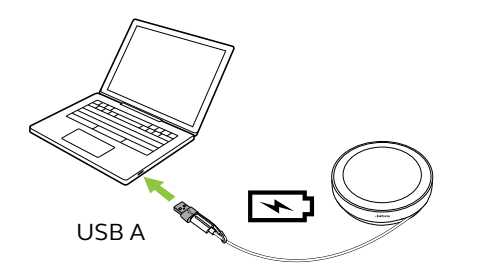

#### <span id="page-9-0"></span>4.2 Mise hors tension automatique

Pour préserver la batterie lorsqu'il est débranché, le speakerphone s'éteint automatiquement s'il n'est pas connecté à un appareil Bluetooth pendant 15 minutes.

Le speakerphone ne s'éteint pas lorsqu'il est connecté à un appareil Bluetooth ou via USB. Vous pouvez modifier ce réglage dans Jabra Direct ou Jabra Sound+.

#### <span id="page-10-0"></span>4.3 Statut de la pile

Pour afficher le statut de batterie, appuyez sur le bouton **Batterie** (Battery). L'anneau LED clignote pour indiquer le statut.

Lorsque le statut de batterie est extrêmement faible, le bouton **Batterie** (Battery) clignote en rouge.

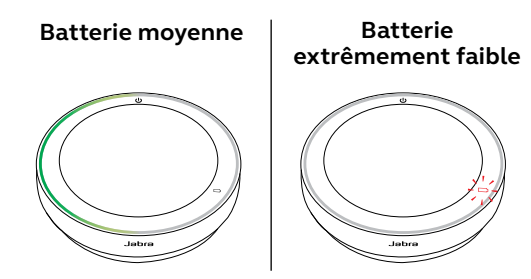

### <span id="page-11-0"></span>5. Instructions de connexion

Il est recommandé de le connecter à un ordinateur à l'aide du câble USB intégré ou de l'adaptateur Bluetooth Jabra Link 380 car ces connexions sont certifiées et garantissent une qualité audio optimale. Une connexion Bluetooth standard à un ordinateur n'est pas certifiée et n'offrira peut-être pas la même qualité audio qu'une connexion USB ou avec un adaptateur Bluetooth.

5.1 Connexion à un ordinateur (câble USB)

Branchez le speakerphone dans un port USB C ou USB A de votre ordinateur.

Vous devrez peut-être configurer Jabra Speak2 75 comme appareil de lecture et d'enregistrement dans les réglages audio de votre système d'exploitation et dans les réglages audio de l'outil de visioconférence (Microsoft Teams, Zoom, Cisco Webex, etc.).

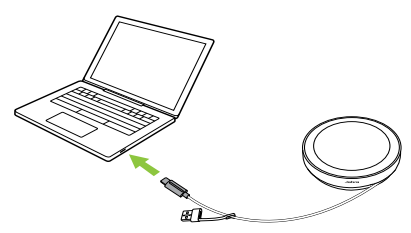

<span id="page-12-0"></span>L'adaptateur USB A ne doit pas être retiré du câble et ne doit pas être utilisé avec d'autres appareils.

#### 5.2Connexion à un ordinateur (adaptateur Bluetooth)

Branchez l'adaptateur Jabra Link 380 sur un port USB de votre ordinateur. Le speakerphone et l'adaptateur Bluetooth Jabra Link 380 sont préappairés et prêts à l'emploi. La portée Bluetooth maximale est de 30 m.

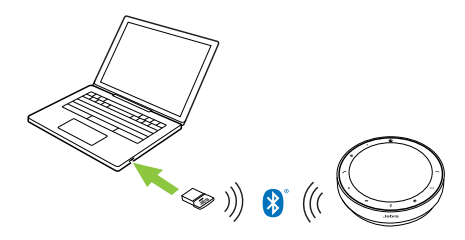

Pour que le speakerphone fonctionne correctement, vous devrez peut-être configurer l'adaptateur Bluetooth Jabra Link 380 comme appareil de lecture et d'enregistrement dans les réglages audio de votre système d'exploitation et dans les réglages audio de l'outil de visioconférence (Microsoft Teams, Zoom, Cisco Webex, etc.).

<span id="page-13-0"></span>Si vous devez réappairer le speakerphone avec l'adaptateur Bluetooth Jabra Link 380, utilisez Jabra Direct.

#### 5.3Connexion à un smartphone ou une tablette

Maintenez le bouton **Bluetooth** enfoncé pendant 3 secondes, puis suivez les instructions vocales afin d'appairer votre speakerphone avec votre smartphone ou votre tablette. La portée Bluetooth maximale est de 10 m.

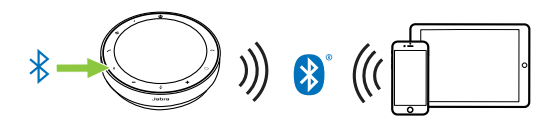

Pour déconnecter ou reconnecter, appuyez une nouvelle fois sur le bouton **Bluetooth**.

<span id="page-14-0"></span>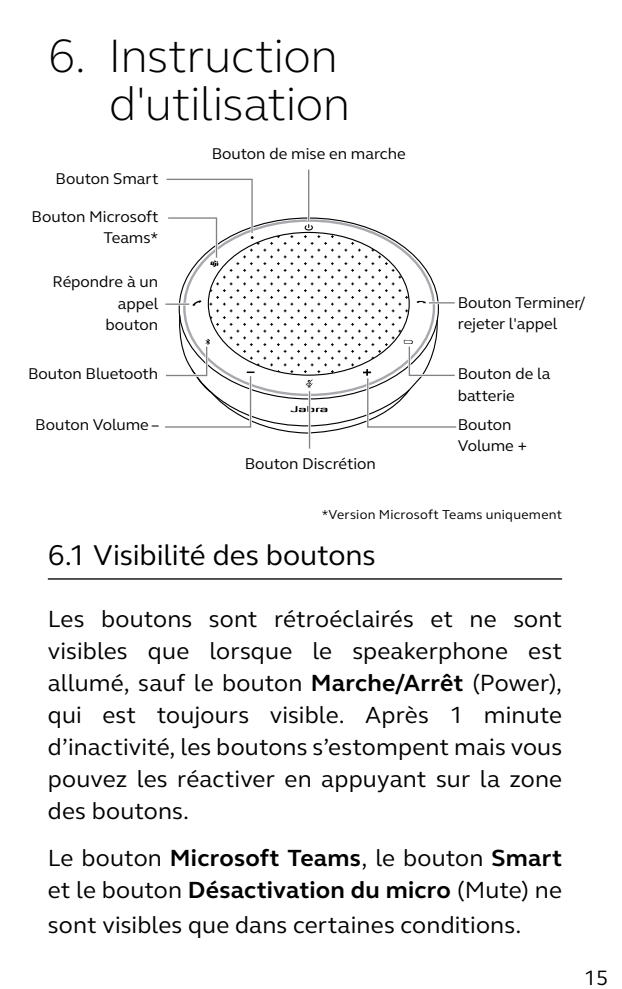

\*Version Microsoft Teams uniquement

#### 6.1 Visibilité des boutons

Les boutons sont rétroéclairés et ne sont visibles que lorsque le speakerphone est allumé, sauf le bouton **Marche/Arrêt** (Power), qui est toujours visible. Après 1 minute d'inactivité, les boutons s'estompent mais vous pouvez les réactiver en appuyant sur la zone des boutons.

Le bouton **Microsoft Teams**, le bouton **Smart** et le bouton **Désactivation du micro** (Mute) ne sont visibles que dans certaines conditions.

#### <span id="page-15-0"></span>6.2Utilisation type

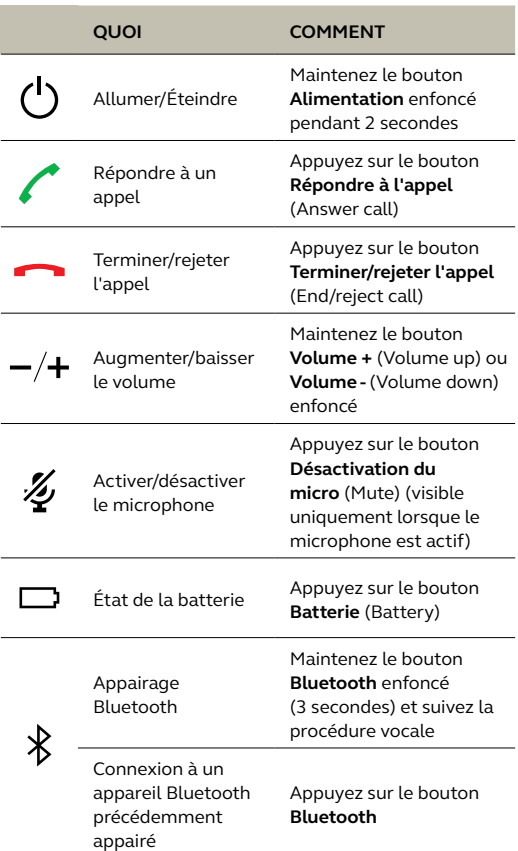

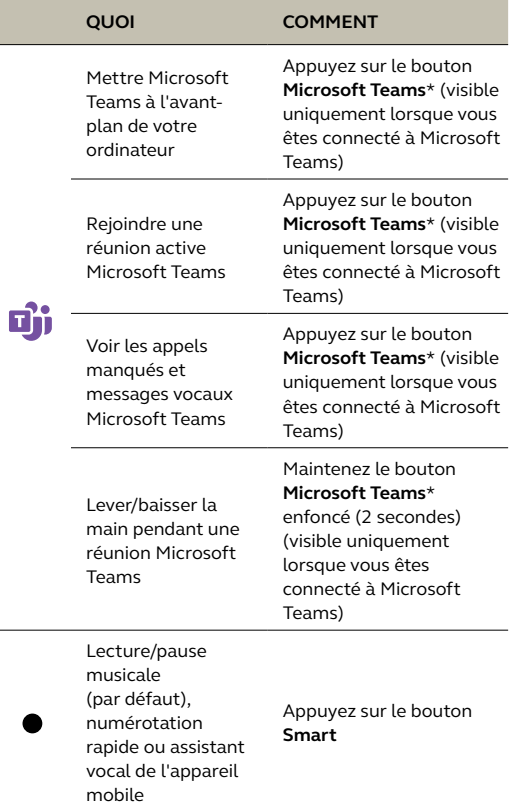

\* La fonctionnalité du bouton dépend de l'application de bureau Microsoft Teams. Certifié pour la connexion USB ou la connexion par adaptateur Bluetooth Jabra Link 380. Les connexions Bluetooth standard ne sont pas certifiées.

#### <span id="page-17-0"></span>6.3 Gérer plusieurs appels

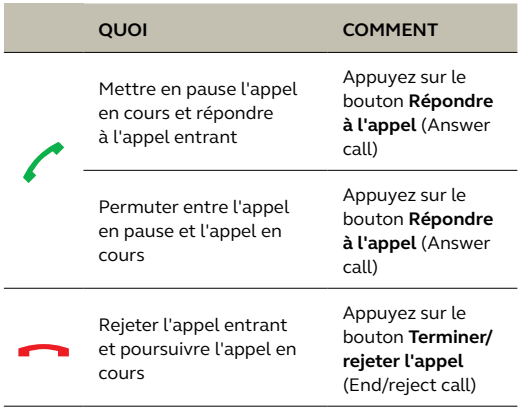

<span id="page-18-0"></span>Le bouton **Smart** peut être personnalisé à l'aide de Jabra Direct ou de Jabra Sound+.

Les options disponibles sont :

- Lecture/pause musicale (par défaut)
- Numérotation rapide
- Assistant vocal de l'appareil mobile
- Aucun

Si Aucun (None) est sélectionné, le bouton **Smart** n'est pas visible.

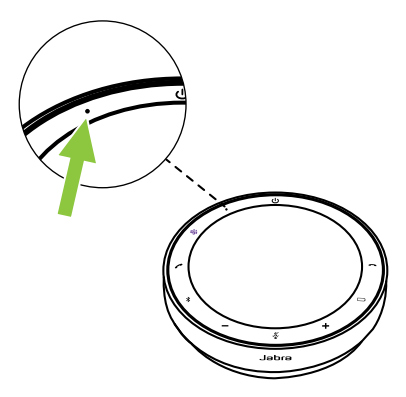

#### <span id="page-19-0"></span>6.5Bouton Microsoft Teams

Le bouton **Microsoft Teams** est visible uniquement lorsque le speakerphone est connecté à votre ordinateur et si vous êtes connecté à Microsoft Teams. La fonction du bouton varie en fonction du statut de Microsoft Teams.

Pour localiser rapidement le bouton Microsoft Teams au toucher, une petit languette se trouve en dessous du bouton Microsoft Teams.

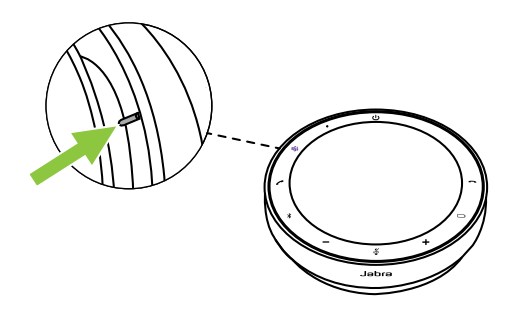

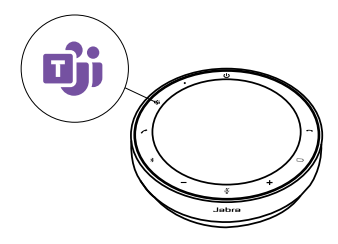

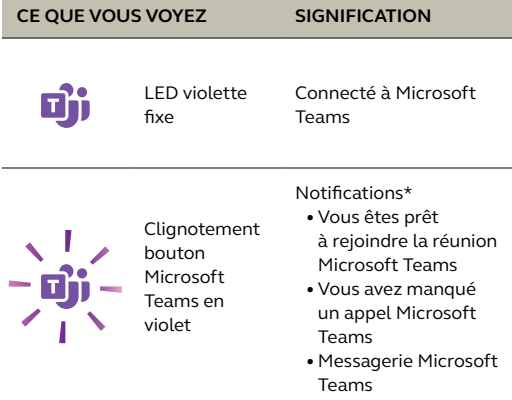

\* Les LED Microsoft Teams peuvent afficher une seule notification à la fois. Le bouton **Microsoft Teams** interagira avec la dernière notification reçue.

#### **Rejoindre une réunion Microsoft Teams**

Lorsqu'une réunion programmée Microsoft Teams a démarré, le bouton **Microsoft Teams** clignote en violet. Appuyez sur le bouton **Microsoft Teams** du speakerphone pour rejoindre la réunion.

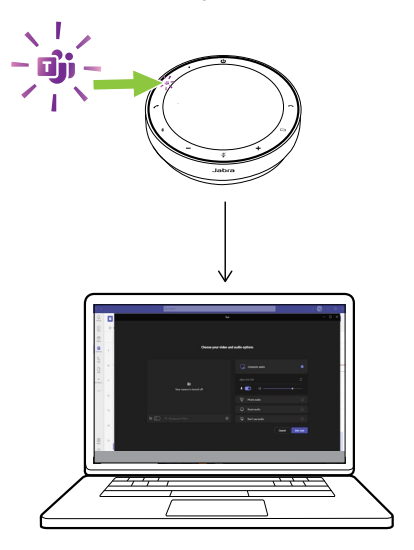

#### **Voir les appels manqués et messages vocaux Microsoft Teams**

Si vous avez des appels manqués ou des messages vocaux Microsoft Teams, le bouton **Microsoft Teams** clignote en violet. Appuyez sur le bouton **Microsoft Teams** du speakerphone pour voir les appels manqués et les messages vocaux sur votre ordinateur.

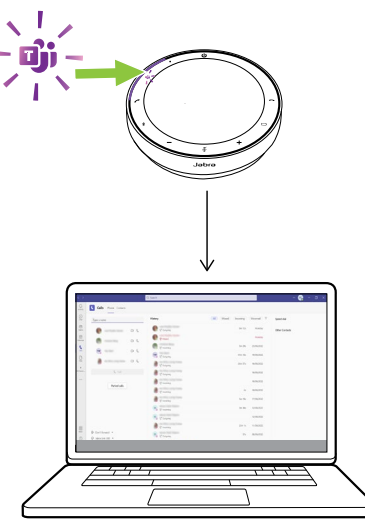

#### **Afficher Microsoft Teams à l'avant-plan**

Lorsque Microsoft Teams est ouvert en mode réduit, appuyez sur le bouton **Microsoft Teams** du speakerphone pour l'agrandir et le faire apparaître au premier plan sur votre ordinateur.

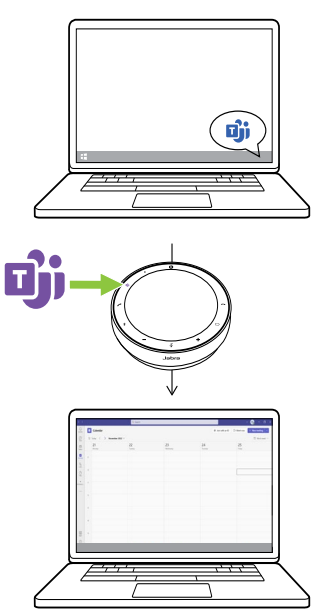

#### **Lever/baisser la main pendant une réunion Microsoft Teams**

Pendant une réunion Microsoft Teams, maintenez le bouton **Microsoft Teams** du speakerphone enfoncé (2 secondes) pour lever/ baisser la main. Cette action est indiquée par une icône de main jaune à côté de votre nom.

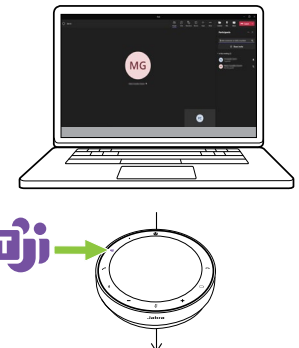

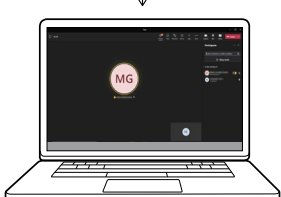

#### <span id="page-25-0"></span>6.6Anneau LED de statut

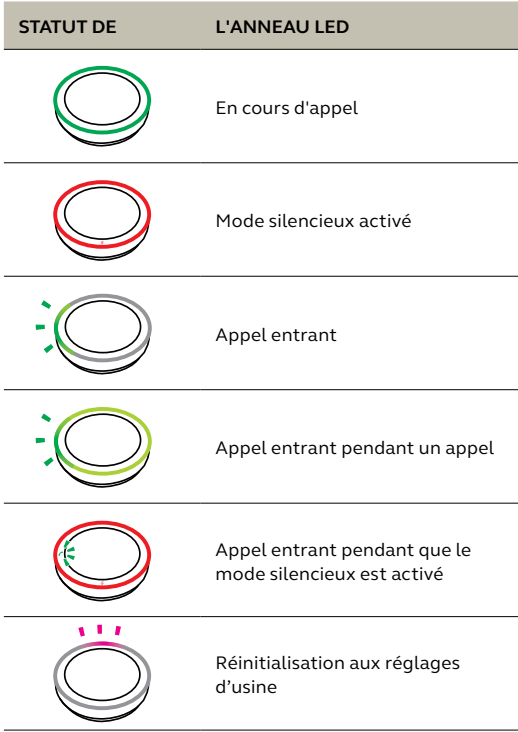

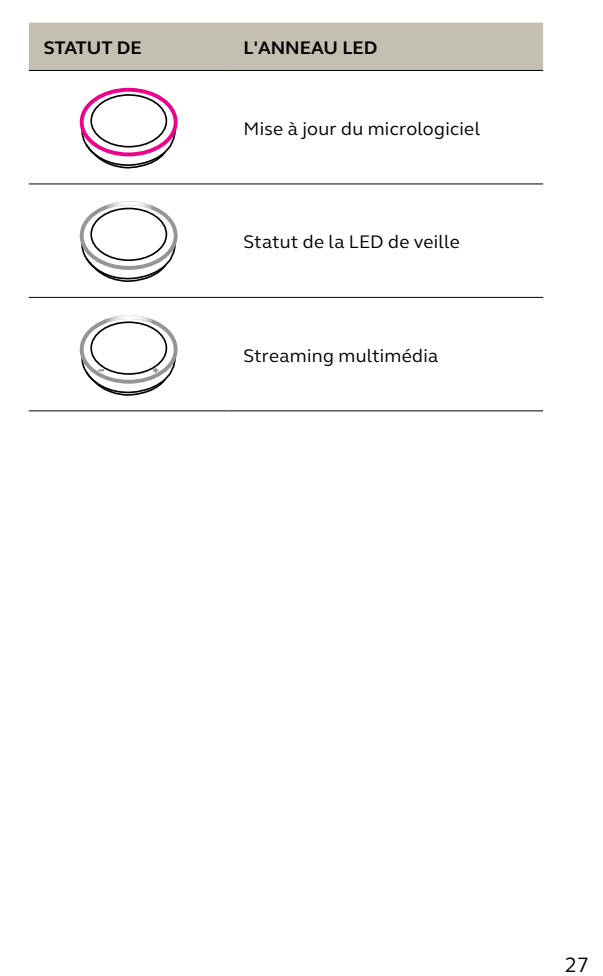

#### <span id="page-27-0"></span>6.7 Indicateur de qualité de microphone

La LED du speakerphone s'allume pour indiquer la qualité de la captation des voix par le speakerphone.

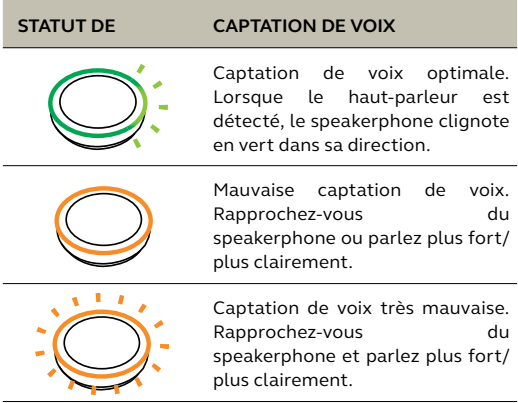

L'indicateur de qualité du microphone est désactivé par défaut et peut être activé à l'aide de Jabra Direct ou Jabra Sound+.

<span id="page-28-0"></span>Le speakerphone indique la réinitialisation aux réglages d'usine, le niveau de la batterie, l'appairage et le statut de la connexion Bluetooth. Vous pouvez sélectionner les notifications sonores ou vocales à l'aide de Jabra Direct ou Jabra Sound+.

La langue des notifications vocales peut être modifiée à l'aide de Jabra Direct. Les langues prise en charge sont l'anglais, le chinois mandarin, l'allemand, le français, le japonais, le coréen et l'espagnol.

#### <span id="page-29-0"></span>6.9 Reconnexion automatique

Lorsque la fonction Reconnexion automatique (Auto-reconnect) est activée (par défaut), le speakerphone se connecte automatiquement à un appareil Bluetooth précédemment appairé.

Si le speakerphone est utilisé dans une salle de réunion ou par plusieurs personnes, il est recommandé de désactiver la reconnexion automatique pour éviter les connexions involontaires. Si la reconnexion automatique est désactivée, le speakerphone n'autorisera qu'une connexion Bluetooth à la fois, tous les appareils Bluetooth précédemment appairés seront désappairés et devront être réappairés avec le speakerphone.

La reconnexion automatique peut être configurée dans Jabra Direct ou Jabra Sound+.

Pour appairer un appareil avec le speakerphone, maintenez le bouton **Bluetooth** du speakerphone enfoncé (3 secondes) et suivez les instructions vocales.

#### <span id="page-30-0"></span>6.10 Réinitialisation aux réglages d'usine

La réinitialisation du speakerphone efface la liste des appareils Bluetooth appairés ainsi que tous les réglages personnalisés. Après une réinitialisation aux réglages d'usine, il est nécessaire de réappairer le Jabra Speak2 75 à vos appareils Bluetooth.

Pour procéder à une réinitialisation aux réglages d'usine, maintenez le bouton **Répondre à l'appel** (Answer call) et le bouton **Terminer/rejeter l'appel** (End/reject call) enfoncés pendant 4 secondes jusqu'à ce que « Restauration aux réglages d'usine par défaut » soit annoncé par le speakerphone

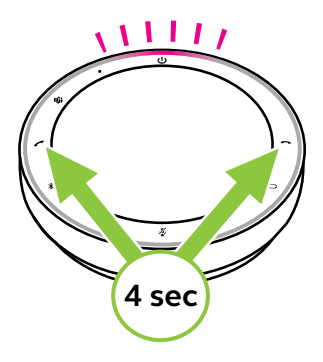

## <span id="page-31-0"></span>7. Mise à jour des applications et du firmware

#### 7.1 Jabra Sound+

Jabra Sound+ est une application mobile qui vous permet de configurer Jabra Speak2 75 en fonction de vos besoins.

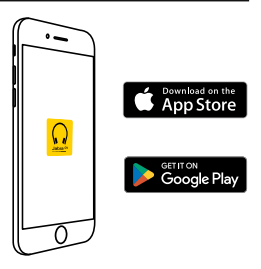

#### 7.2 Jabra Direct

Jabra Direct est une application de bureau conçue pour gérer et exploiter toutes les fonctionnalités de vos appareils Jabra.

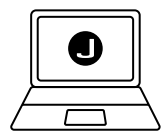

Téléchargez gratuitement la dernière version sur jabra.fr/direct

#### <span id="page-32-0"></span>7.3 Mise à jour du micrologiciel

Les mises à jour de micrologiciel améliorent les performances ou ajoutent de nouvelles fonctionnalités aux appareils Jabra. Jabra Direct ou Sound+ vous prévient lorsqu'une mise à jour du firmware est disponible.

- Avec Jabra Direct, connectez Jabra Speak2 75 à un ordinateur à l'aide du câble USB ou de l'adaptateur Bluetooth Jabra Link 380.
- Avec Jabra Sound+, connectez Jabra Speak2 75 à votre téléphone via Bluetooth.

## <span id="page-33-0"></span>8. Support

#### 8.1 FAQ et spécifications techniques

FAQ de Jabra Speak2 75, certifications et spécifications techniques sur jabra.com/support

#### 8.2Entretien de votre appareil Jabra

- Jabra Speak2 75 est exclusivement destiné à une utilisation à l'intérieur.
- Évitez tout utilisation à des températures extrêmes (supérieures à 45 °C ou inférieures  $\hat{a}$ -20 $^{\circ}$ C).
- Évitez tout utilisation à des températures extrêmes (supérieures à 40 °C ou inférieures  $\hat{a}$  0 °C).
- N'exposez pas le speakerphone à la pluie. Évitez de plonger le speakerphone dans des liquides.
- Ne recouvrez pas les boutons et la grille du haut-parleur avec des autocollants ou des étiquettes.

#### <span id="page-34-0"></span>8.3Nettoyage de votre appareil Jabra

Maintenez votre produit propre en respectant les bonnes pratiques d'hygiène suivantes.

- 1. Mettez du liquide vaisselle normal et de l'eau sur un chiffon, en vous assurant d'essorer tout excès de liquide afin que le chiffon ne soit pas trempé. Utilisez uniquement de l'eau et du savon – pas de détergent puissant.
- 2. Nettoyez délicatement le produit en veillant à éliminer toute mousse sur la surface.
- 3. Attendez pendant au moins une minute.
- 4. Rincez la surface en la frottant délicatement avec un tissu légèrement humidifié d'eau.
- 5. Laissez sécher.
- 6. Lorsque vous ne l'utilisez pas, gardez votre appareil propre en évitant tout contact avec des surfaces sales et en le rangeant dans la pochette de transport.